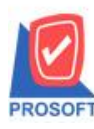

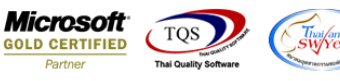

# **ระบบ Import and Export**

 $\triangleright$  Sale Order เพิ่มให้สามารถ Export Column เลขที่ PO และวันที่ PO ได้

1.สามารถเข้าที่ระบบ Import and Export > IE Data Entry > Export Transaction

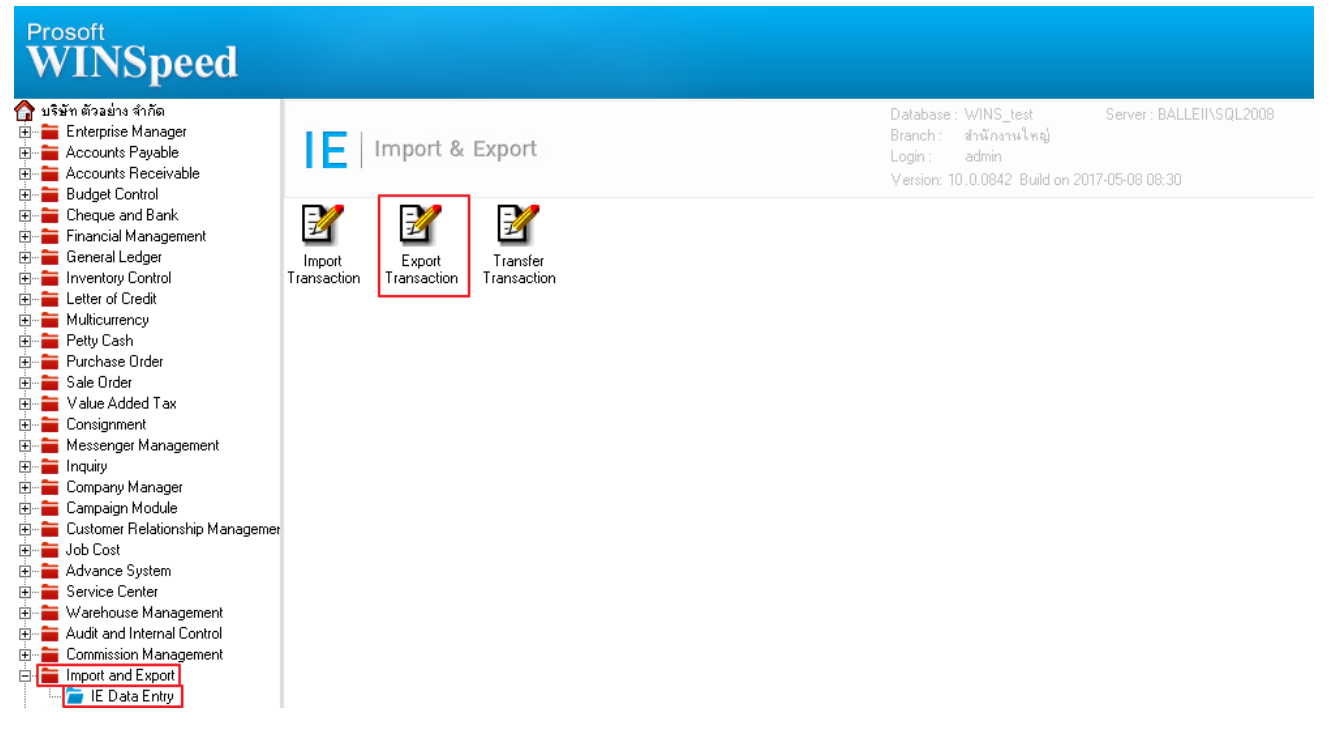

#### 2.เมื่อขึ้นหน้าจอ Export ให ้ Click Next >

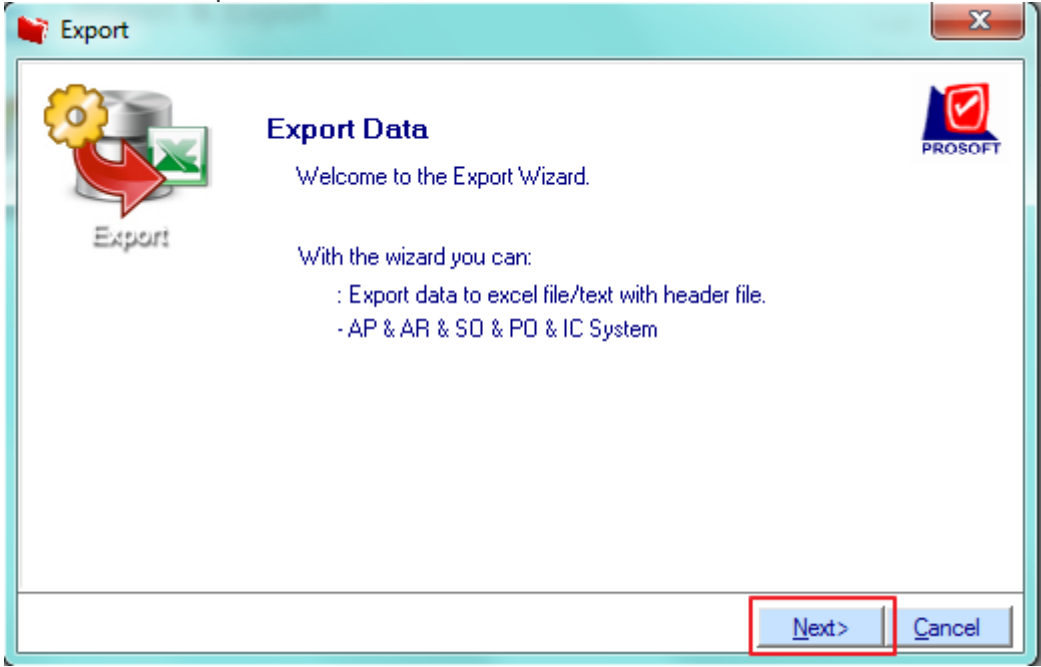

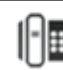

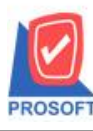

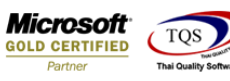

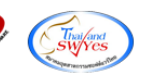

### 3.เลือกระบบ SO เพื่อ Export ข้อมูล และ Click Next  $>$

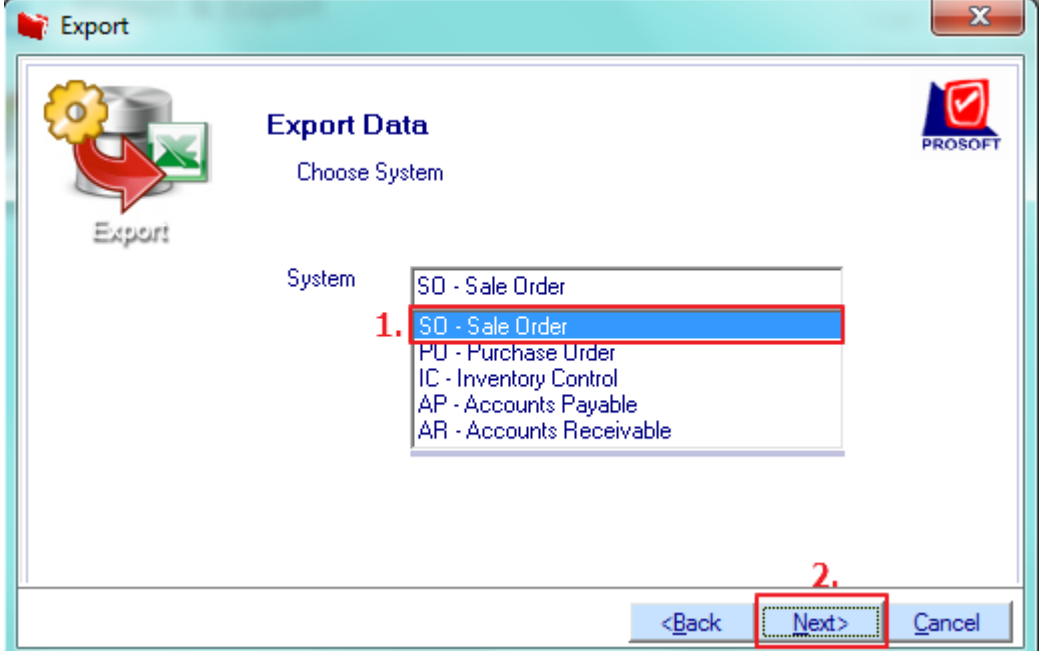

#### 4.เลือก Sales Order และ Click Next >

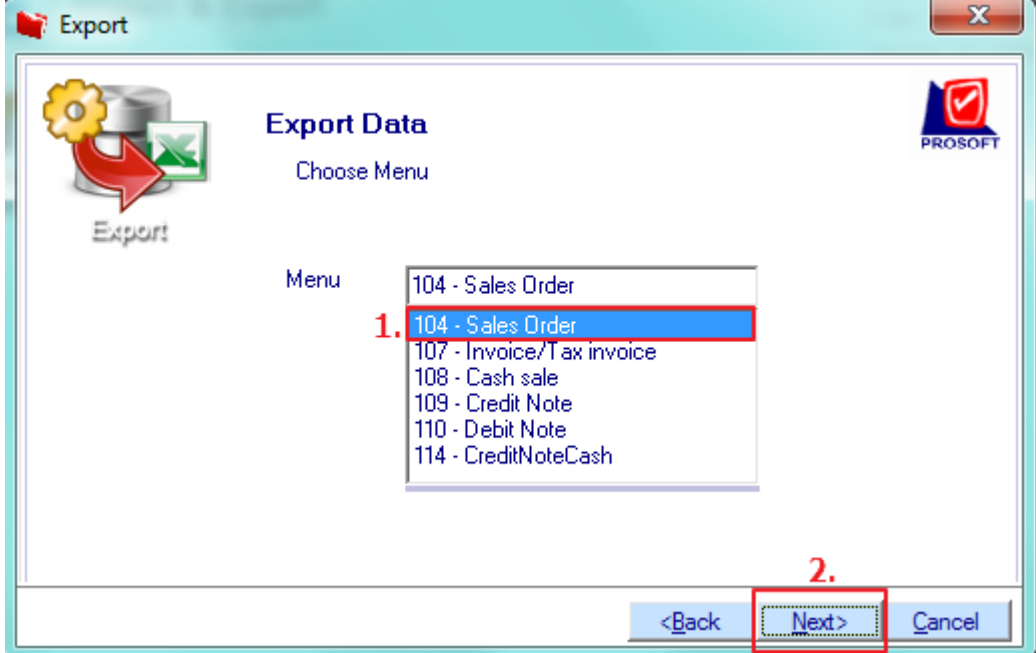

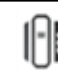

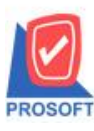

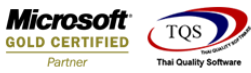

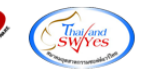

5.เพิ่มใหส้ ามารถ Export Column เลขที่ PO และวันที่ PO ได้

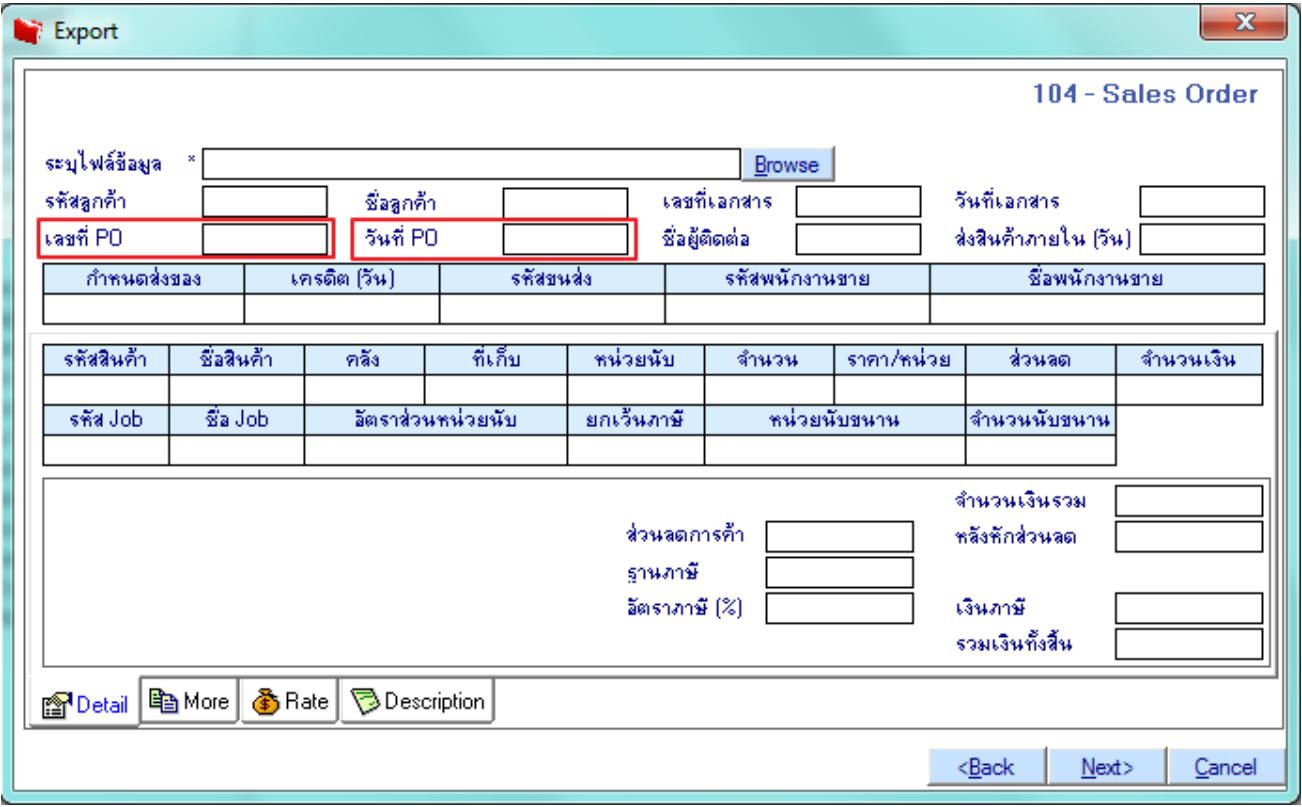

## **ตัวอย่าง** Template Excel ที่มีการ Export ข้อมูลออกมาแล้ว

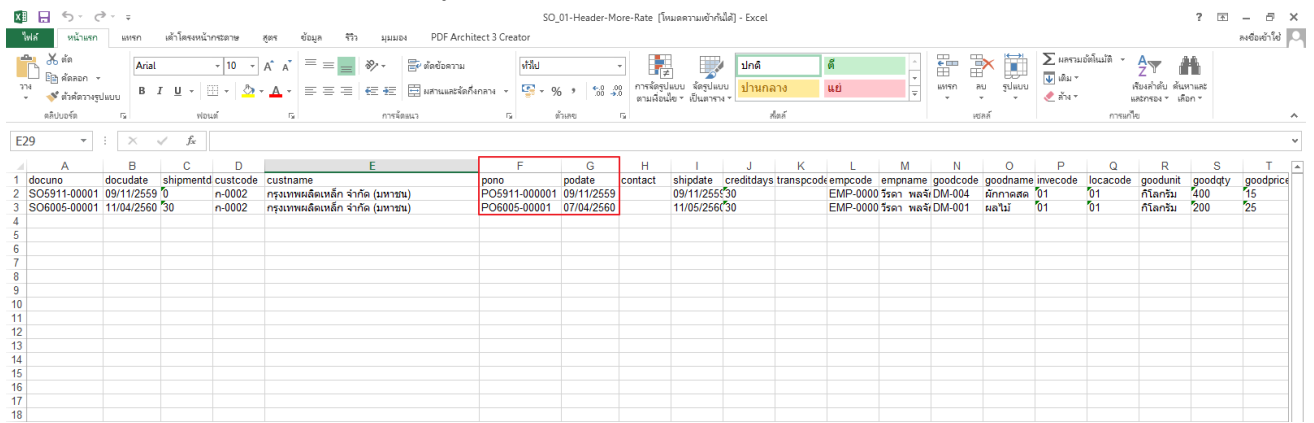

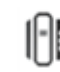